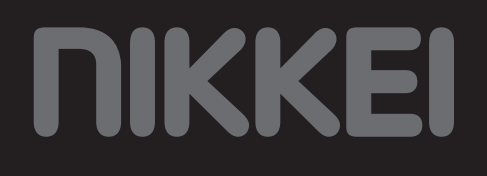

# Road X2 Dashcam

### **MANUAL DEL USUARIO ES**

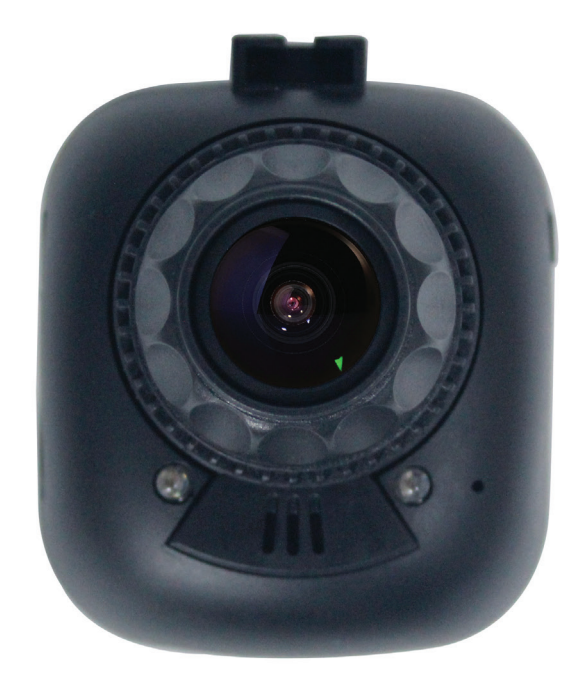

## **Índice**

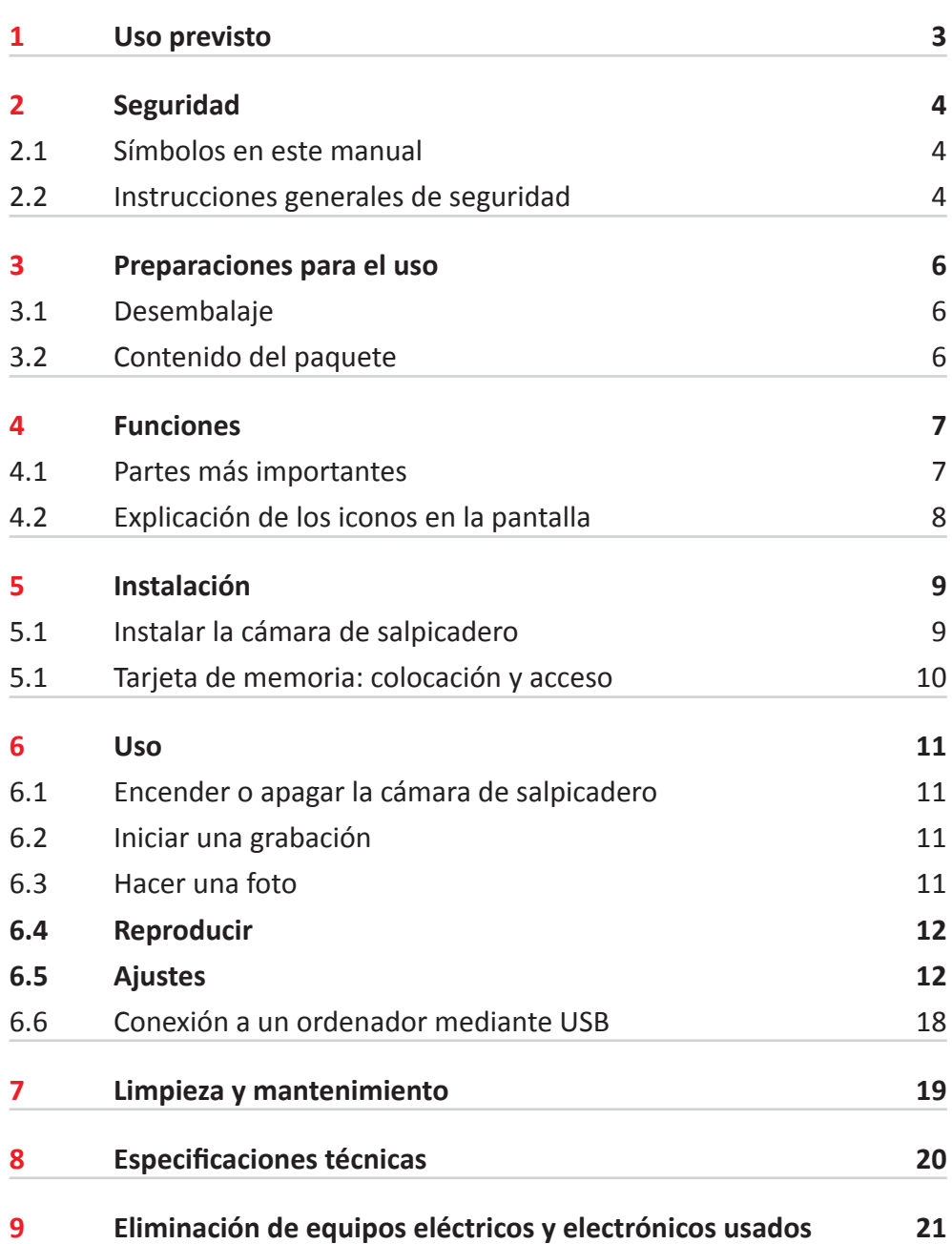

## **1 Uso previsto**

La Road X2 es una avanzada cámara de salpicadero con un amplio ángulo de visión que puede montarse en el salpicadero o en la parte delantera de su coche. Este producto registra la situación del tráfico mediante fotos y vídeos, tanto de día como de noche. Con la ayuda del sensor de movimiento integrado, la cámara empieza a grabar automáticamente cuando se registra movimiento. Las imágenes pueden verse a través de la pantalla o en un ordenador. Este producto está destinado para un uso comercial, no para uso profesional.

## **2 Seguridad**

### **2.1 Símbolos en este manual**

- 6 **ADVERTENCIA** Advertencia significa que existe la posibilidad de lesiones si no se siguen las instrucciones.
- **A ATENCIÓN** Atención significa que existe la posibilidad de daños en el equipo.
- 5 Una nota ofrece información adicional, p. ej. un procedimiento.

### **2.2 Instrucciones generales de seguridad**

#### **General**

- **A** Para prevenir daños o averías: Por favor, tómese su tiempo para leer las instrucciones generales de seguridad. Esto evitará incendios, explosiones, descargas eléctricas u otros peligros que puedan provocar daños materiales y/o lesiones graves o fatales.
- El fabricante no es responsable en caso de daños materiales o lesiones personales causadas por una manipulación incorrecta o por incumplimiento de las instrucciones de seguridad. En estos casos se anulará la garantía.

#### **ADVERTENCIA**

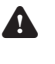

6 No maneje ni configure el producto mientras conduce. Hacer esto podría provocar accidentes. Detenga o aparque el coche en un lugar seguro antes de instalar y ajustar la cámara de salpicadero.

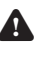

A No coloque la cámara de salpicadero en un lugar donde pudiese obstruir el campo de visión del conductor. Hacer esto podría provocar accidentes.

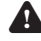

A No ejercer fuerza sobre el aparato.

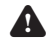

6 Utilice solamente accesorios originales del fabricante.

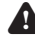

A No derrame líquidos sobre el aparato.

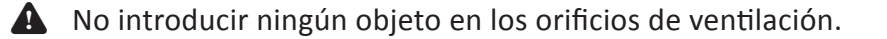

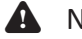

A No bloquear los orificios de ventilación.

6 Nunca deje a los niños sin supervisión con el material de embalaje. El material de embalaje representa un peligro de asfixia. Los niños subestiman el peligro con frecuencia. Mantenga siempre a los niños alejados de los materiales de embalaje.

#### **ATENCIÓN**

- A Limpiar el exterior del aparato con un paño suave. Si el aparato está muy sucio, humedecer el paño ligeramente con agua y una solución neutra.
- $\triangle$  No poner el aparato cerca de una fuente de calor. Esto podría dañar el aparato.
- $\bigwedge$  Revise cualquier daño en el producto, en el cable y (si corresponde) en el adaptador antes de usarlos. Si hay algún daño visible, un olor fuerte, o un sobrecalentamiento excesivo de los componentes, desenchufe el producto.
- A La cámara contiene componentes sensibles, entre ellos, la batería. Evite exponer la cámara y la batería a temperaturas muy altas o muy bajas. Las temperaturas altas y bajas pueden alterar temporalmente la duración de la batería o hacer que la cámara dejar de funcionar correctamente de forma temporal. Evite cambios bruscos de temperatura o humedad mientras utiliza la cámara, de modo que no se produzca una condensación en la cámara o sobre ella.

#### **Observaciones**

**A ADVERTENCIA** No está permitido abrir o reparar el producto personalmente ni dejar que otros lo hagan. En tal caso, la garantía perderá su validez. El mantenimiento debe ser realizado por personal técnico certificado.

### **3.1 Desembalaje**

- Desembale con cuidado el aparato.
- Compruebe el contenido del paquete como se describe a continuación. Si falta algún elemento, contacte con el vendedor.
- Le recomendamos guardar el cartón y los materiales de embalaje originales en caso de que sea necesario devolver el producto para su reparación. Es la única manera de proteger con seguridad el producto frente a daños durante el transporte. Si tira el cartón y los materiales de embalaje, recuerde reciclarlos con el debido respeto al medio ambiente.

### **3.2 Contenido del paquete**

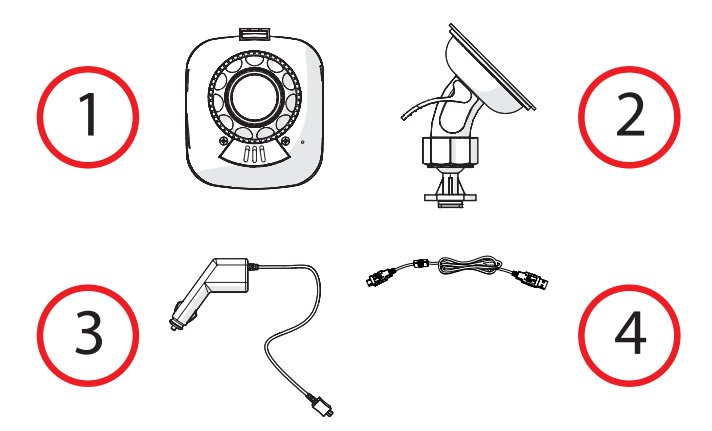

Los siguientes elementos se incluyen en el paquete recibido:

- 1. Cámara de salpicadero
- 2. Cable micro USB
- 3. Cargador para coche
- 4. Soporte con ventosa
- 5. Guía de inicio rápido de
- 6. Instrucciones de seguridad

## **4 Funciones**

### **4.1 Partes más importantes**

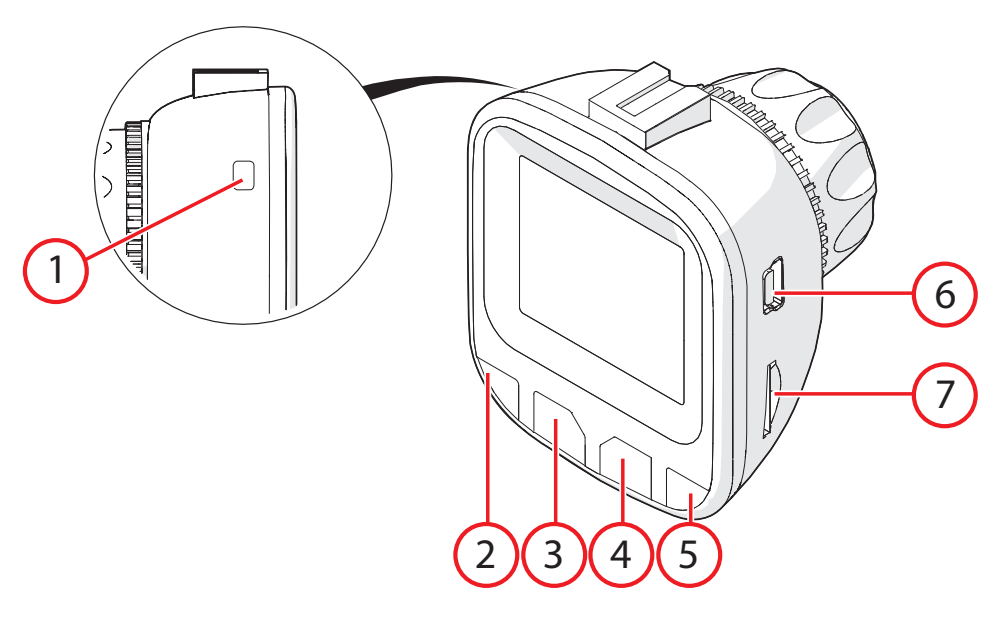

#### **Cámara de salpicadero**

- 1. Botón Multifunción
- 2. Botón Modo
- 3. Botón Arriba
- 4. Botón Abajo
- 5. Botón Menú
- 6. Conexión micro USB
- 7. Entrada para tarjeta micro SD

### **4.2 Explicación de los iconos en la pantalla**

En la pantalla de la cámara de salpicadero podrá ver lo siguiente:

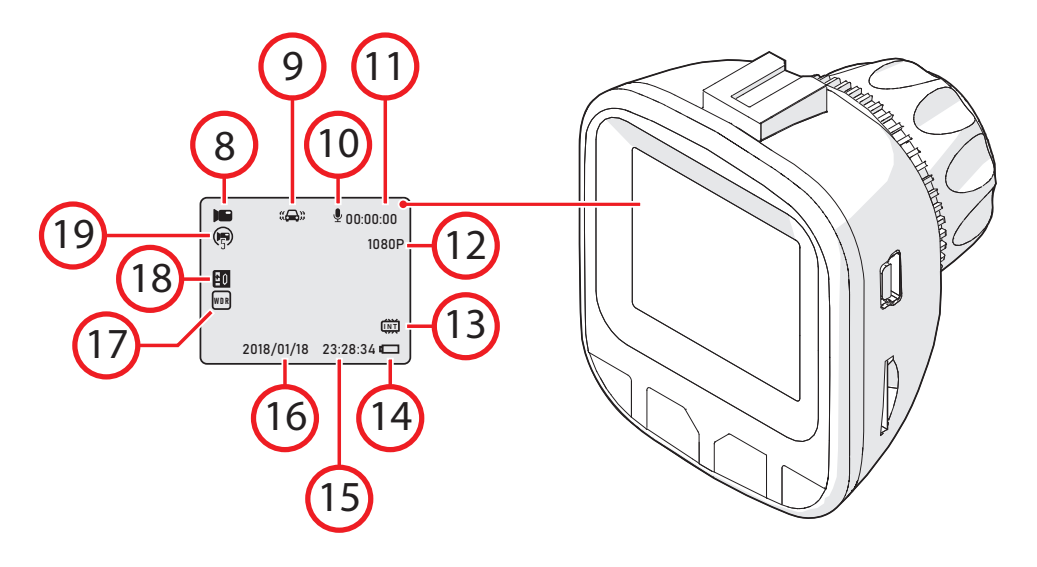

- 8. Modos: grabación, foto o reproducción
- 9. El sensor de movimiento integrado está encendido o apagado
- 10. El micrófono está encendido o apagado
- 11. Duración de la grabación
- 12. Resolución de la grabación
- 13. Estado de la entrada para tarjeta micro SD
- 14. Estado de la batería
- 15. Tiempo
- 16. Fecha
- 17. WDR (Wide Dynamic Range) está activado o desactivado
- 18. Valor de iluminación
- 19. La grabación en bucle está activada o desactivada

### **5 Instalación**

### **5.1 Instalar la cámara de salpicadero**

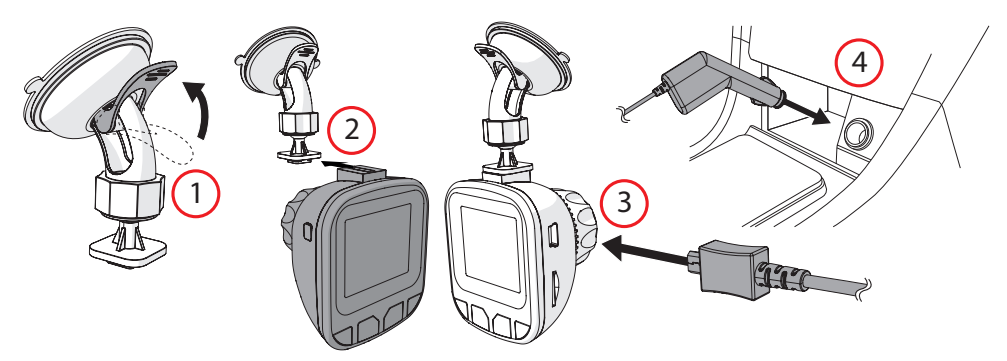

1. Coloque el soporte con ventosa en el parabrisas del coche

A No coloque la cámara de salpicadero en un lugar donde pudiese obstruir el campo de visión del conductor. Hacer esto podría provocar accidentes.

- 2. Introduzca la cámara de salpicadero en el soporte
- 3. Conecte el cable micro USB al lateral de la cámara de salpicadero
- 4. Enchufe el cable micro USB en el encendedor de cigarrillos

6 No maneje ni configure el producto mientras conduce. Hacer esto podría provocar accidentes. Detenga o aparque el coche en un lugar seguro antes de instalar y ajustar la cámara de salpicadero.

5 Utilice las esquinas del acabado del parabrisas para ocultar el cable micro USB

### **5.1 Tarjeta de memoria: colocación y acceso**

5 Debido a la gran variedad de productos con conexión de memoria externa (USB, SD/MMC, etc.) y sus funciones a veces muy específicas del fabricante, no podemos garantizar que sean reconocidos todos los dispositivos, ni que todas las opciones de funcionamiento que son posibles en teoría funcionen en la práctica.

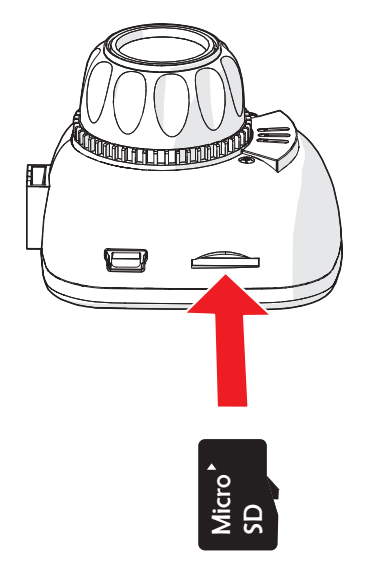

1. Introduzca la tarjeta de memoria en la ranura para tarjeta micro SD

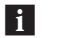

fi Tarjeta de memoria máx. 32 Gb

### **6.1 Encender o apagar la cámara de salpicadero**

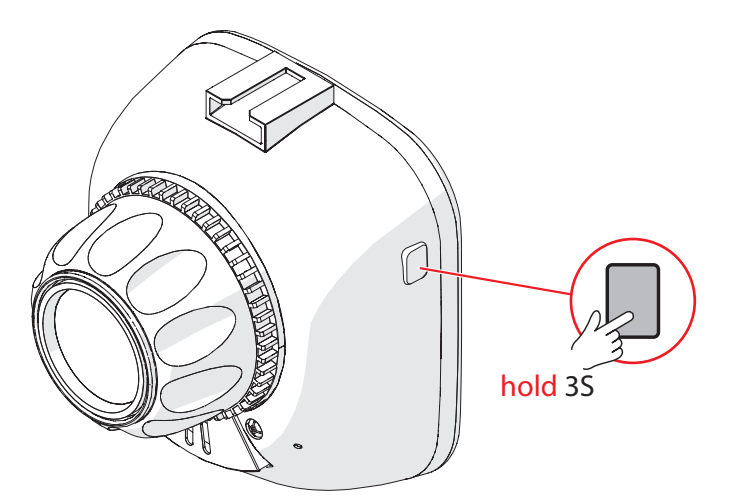

- Mantenga pulsado el botón Multifunción durante 3 segundos.
- La pantalla de la cámara de salpicadero se enciende.
- El aparato está ahora encendido.
- Mantenga pulsado el botón Multifunción de nuevo durante 3 segundos para apagar la cámara de salpicadero.

5 Cuando detenga o aparque su coche, la cámara de salpicadero se encenderá o apagará automáticamente.

### **6.2 Iniciar una grabación**

5 La cámara de salpicadero se inicia en el modo de grabación.

- Pulse varias veces el botón de Modo hasta llegar al modo de grabación.
- Pulse el botón Multifunción para comenzar una grabación.
- Con los botones Arriba y Abajo podrá acercar y alejar el zoom de la cámara.
- Pulse de nuevo el botón Multifunción para dejar de grabar. La grabación del vídeo se habrá guardado.

### **6.3 Hacer una foto**

- Pulse varias veces el botón de Modo hasta llegar al modo de fotografía.
- Con los botones Arriba y Abajo podrá acercar y alejar el zoom de la cámara.
- Pulse el botón Multifunción para hacer una foto.

### **6.4 Reproducir**

- Pulse varias veces el botón de Modo hasta llegar al modo de reproducción. Aquí podrá ver las grabaciones y las fotos que haya hecho.
- Con los botones Arriba y Abajo podrá desplazarse por las carpetas.
- Pulse el botón Multifunción para reproducir las grabaciones o ver las fotos.

### **6.5 Ajustes**

#### **Ajustes de la grabación de vídeos**

5 La cámara de salpicadero se inicia en el modo de grabación.

- Pulse varias veces el botón de Modo hasta llegar al modo de grabación.
- Pulse el botón de Menú.
- Con los botones Arriba y Abajo podrá navegar por el menú.
- Pulse el botón Multifunción para confirmar su selección.

#### **6.5.1 Resolución**

Seleccione la resolución de la grabación. Por ejemplo, "1080 FHD" significa que la cámara de salpicadero hace grabaciones en Full HD.

**F1** Una alta resolución aumentará el tamaño de los archivos de vídeo.

### **1080 FHD (1920x1080), 1080P (1440x1080), 720P (1280x720), WVGA (848x480), VGA (640x480)**

#### **6.5.2 Cíclica Registro**

Con una grabación en bucle podrá grabar un vídeo de manera continua, pero solo podrá guardar la grabación más reciente. Además, podrá establecer la cantidad de minutos que se guardarán.

**Apagado, 1 min, 3 min o 5 min**

#### **6.5.3 WDR**

El Wide Dynamic Range mejorará la calidad de la imagen con grandes diferencias entre las áreas claras y oscuras.

#### **Encendido o Apagado**

#### **6.5.4 Exposición**

El valor de exposición establece el nivel de exposición adecuado para ajustar el brillo de la imagen.

#### **+2/4, +1/4, +0.1, -1/4, -1.1, -4/4, -5/4 of -2.1**

#### **6.5.5 Detección de movimiento**

Con la ayuda del sensor de movimiento integrado, la cámara de salpicadero empieza a grabar automáticamente cuando se registra movimiento.

#### **Encendido o Apagado**

#### **6.5.6 Sonido**

Encender o apagar el micrófono.

#### **Encendido o Apagado**

#### **6.5.7 Impresión Fecha**

Añadir un sello de fecha a la grabación o la foto.

#### **Encendido o Apagado**

#### **6.5.8 La gravedad de detección**

Cambiar la sensibilidad del sensor de movimiento.

#### **Apagado, Baja, Media o Alta**

**6.5.9 Sonido Bip** Activar o desactivar el sonido del teclado.

#### **Encendido o Apagado**

#### **6.5.10 Número de registro**

Introduzca el número de registro.

**Utilice el botón Modo para navegar por el menú. Con los botones Arriba y Abajo podrá seleccionar una cifra o una letra. Confirme su selección con el botón Multifunción.**

#### **Configuración para fotos**

- Pulse varias veces el botón de Modo hasta llegar al modo de fotografía.
- Pulse el botón de Menú.
- Con los botones Arriba y Abajo podrá navegar por el menú.
- Pulse el botón Multifunción para confirmar su selección.

#### **6.5.11 Modo grabación**

Hay cuatro modos de grabación diferentes.

**único, 2s contador de tiempo, 5s contador de tiempo, 10s contador de tiempo**

#### **6.5.12 Resolución**

Seleccione la resolución de la foto.

**FL** Una alta resolución aumentará el tamaño de los archivos de fotos.

**12M (4032x3025), 10M (3648x2737), 8M (3264x2449), 5M (2592x1945), 3M (2048x1537), 2MHD (1920x1081), VGA (640x481), 1,3M (1280x961)** 

#### **6.5.13 Continuo**

La cámara de salpicadero hace una serie de cinco fotos.

#### **Encendido o Apagado**

#### **6.5.14 Calidad**

Seleccione la calidad de la foto.

**FL** Una calidad superior aumentará el tamaño de los archivos de fotos.

#### **Alta, Normal o Económ**

**6.5.15 Definición** Seleccione la definición de la foto.

#### **Alta, Normal o Baja**

#### **6.5.16 Balance de blancos**

El balance de blancos determina la temperatura de color de la foto.

#### **Auto, Sol, Nubes, Tungsteno o Fluorescente**

#### **6.5.17 Color**

Seleccione el color de la foto.

#### **Color, B/N o Sepia**

#### **6.5.18 Exposición**

El valor de exposición establece el nivel de exposición adecuado para ajustar el brillo de la imagen.

**+2/4, +1/4, +0.1, -1/4, -1.1, -4/4, -5/4 of -2.1**

#### **6.5.19 ISO**

La sensibilidad a la luz determina la rapidez con la que la cámara de salpicadero responderá a la luz que cae sobre el sensor a través de la lente de la cámara. Por lo general, se aplica que, cuanta menos luz haya, mayor será la sensibilidad a la luz para hacer fotos nítidas.

**Auto, 100, 200 of 400**

#### **6.5.20 Estabilización**

Configure la estabilización para compensar el desenfoque de movimiento no deseado.

**Encendido o Apagado**

#### **6.5.21 Revisión rápida**

Seleccione la duración para mostrar una foto que haya hecho en la pantalla de la cámara de salpicadero.

**Apagado, 2 Segundos o 4 Segundos**

#### **6.5.22 Impresión Fecha**

Añadir un sello de fecha a la grabación o la foto.

**Apagado, fecha o fecha/hora**

**Ajustes para la reproducción**

#### **6.5.23 Borrar**

**Para eliminar una foto o una grabación: seleccione una foto o una grabación con los botones Arriba y Abajo y presione el botón Menú. Seleccione "Eliminar actual" con el botón Abajo y confírmelo con el botón Multifunción.**

#### **6.5.24 Proteger**

**Proteger una foto o una grabación: utilice los botones Arriba y Abajo para seleccionar si desea proteger la grabación o la foto actual o todas ellas. Confirme su selección con el botón Multifunción.**

#### **6.5.25 Volumen**

**De 0 a 8**

#### **Configuración del sistema**

**Flace Para la configuración del sistema, no importa en qué modo se** encuentre.

- Pulse el botón de Menú dos veces.
- Con los botones Arriba y Abajo podrá navegar por el menú.
- Pulse el botón Multifunción para confirmar su selección.

#### **6.5.26 Fecha/Hora**

Aquí puede configurar la fecha y la hora.

**Utilice el botón Multifunción para navegar por el menú. Con los botones Arriba y Abajo podrá seleccionar una cifra o una letra. Confirme su selección con el botón Multifunción.**

#### **6.5.27 Apag. Auto**

Aquí podrá configurar el apagado automático.

#### **0, 2, 5 y 10 minutos**

#### **6.5.28 Idioma**

Aquí podrá modificar el idioma.

**Inglés, francés, español, alemán, ruso, neerlandés, italiano, polaco.**

**6.5.29 Frecuencia** Aquí podrá modificar la frecuencia.

**50 Hz o 60 Hz**

**6.5.30 Screen Saver** Configurar el protector de pantalla.

**Apagado, 1 min, 3 min o 5 min**

**6.5.31 Light Set** Configurar el modo nocturno.

**Encendido o Apagado**

**6.5.32 Rotación de la imagen** Girar la imagen de la cámara de salpicadero.

**Encendido o Apagado**

**6.5.33 Formato** Aquí podrá modificar la tarjeta de memoria. Se eliminarán todos los datos.

**OK o Cancelar**

**6.5.34 Configuración por defecto** La configuración de la cámara volverá a la configuración de fábrica.

**OK o Cancelar**

**6.5.35 Versión** Muestra la versión del software instalado.

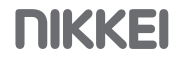

### **6.6 Conexión a un ordenador mediante USB**

- Inserte el cable USB en la cámara y en el ordenador.
- Puede elegir entre las siguientes opciones:

#### **Modo USB**

Vea y exporte las grabaciones y las fotos.

#### **PC Camera Mode**

Utilice la cámara de salpicadero como cámara web (depende del ordenador y/o el software).

## **7 Limpieza y mantenimiento**

- Límpiela regularmente con un paño suave, limpio y seco. Evite los productos abrasivos que puedan dañar la superficie.
- No utilice productos de limpieza químicos agresivos como el amoniaco, el ácido o la acetona para limpiar este producto.

## **8 Especificaciones técnicas**

- Número de modelo:
- Dimensiones:
- Peso:
- Memoria: Tarjeta micro SD (máx. 32 Gb)
- Sensor: NTK96223 + GC1024
- Ángulo de visión: 140°
- Resolución del vídeo: 1080 FHD (1920x1080), 1080P (1440x1080), 720P (1280x720), WVGA (848x480), VGA (640x480)
- Resolución de fotos: 12M (4032x3025), 10M (3648x2737), 8M (3264x2449), 5M (2592x1945), 3M (2048x1537), 2MHD (1920x1081), VGA (640x481), 1,3M (1280x961)
- Potencia de entrada:
- Capacidad de la batería: 180 mAh
- Temperatura del entorno: -10°C +55°C
- Temperatura de almacenamiento: -20°C +70°C
- Humedad relativa:
- Software: Windows 98/ME/XP/Vista/7 Mac OS/Linux

### **9 Eliminación de equipos eléctricos y electrónicos usados**

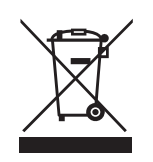

El significado del símbolo en el material, su accesorio o embalaje indica que este producto no debe tratarse como un residuo doméstico. Deseche este equipo en el punto de recogida correspondiente para el reciclaje de residuos de equipos eléctricos y electrónicos. En la Unión Europea y otros países europeos existen sistemas de recogida independientes para productos eléctricos y electrónicos usados. Al garantizar la correcta eliminación de este producto contribuirá a evitar los riesgos potenciales al medio ambiente y a la salud humana, que podrían producirse por una eliminación inadecuada de este producto. El reciclaje de material contribuye a conservar los recursos naturales. Por tanto, no deseche sus equipos eléctricos y electrónicos usados con los residuos domésticos.

Si desea información adicional sobre el reciclaje de este producto, contacte con la autoridad municipal, el servicio de recogida de residuos domésticos o la tienda en la que compró el producto.